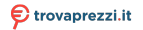

prodotto tra le [migliori offerte di Cuffie e Microfoni](https://www.trovaprezzi.it/prezzi_cuffie-microfoni.aspx?utm_source=pdf&utm_medium=referral&utm_campaign=pdf_32)

## SAMSON®

# **Meteorite** USB Condenser Microphone

Quick Start Guide

### **INTRODUCTION**

Congratulations on your purchase of the Samson Meteorite USB studio condenser microphone. The Meteorite represents the culmination of Samson's history of building world-class microphones, and is a product of Samson's position on the leading edge of digital microphone technology.

The Meteorite is a professional studio microphone with a large studio condenser microphone capsule, housed in a uniquely designed case with a magnetic base

that allows the microphone to be easily directed at the sound source. The microphone features high-quality on-board digital converters for crystal clear recordings. With the Meteorite, you get everything you need to start recording on your computer - just plug in the connected USB cable, launch your favorite audio software, and begin recording.

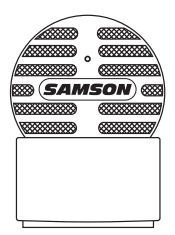

With its extended frequency and fast transient response, the Meteorite reproduces any performance with incredible accuracy and clarity. It is also great for VoIP, chatting and webcasting.

Whether you're recording your latest song idea, a podcast, or your band's next big hit, the Meteorite is the simplest and most comprehensive solution for high-quality recording on a Mac or PC. Just plug it in and start creating!

### **MICROPHONE CALL OUTS**

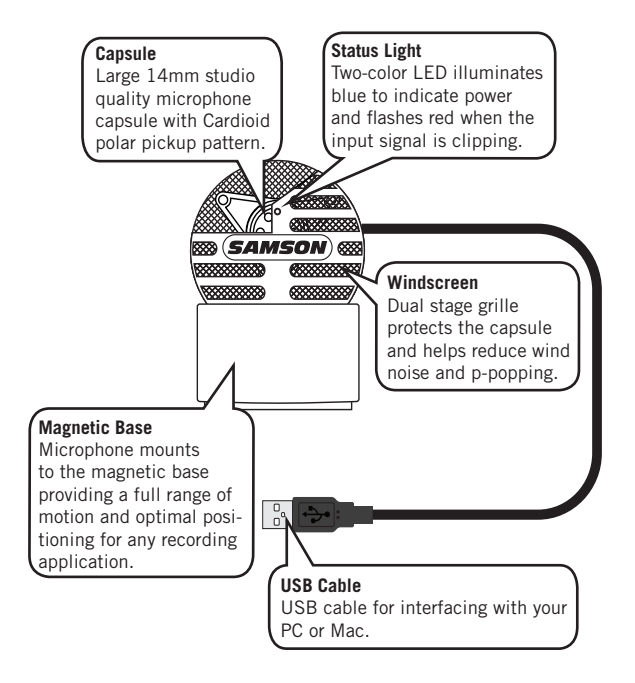

### **Computer Setup**

Installing the Meteorite is a simple procedure that takes just a few minutes. Simply connect the included USB cable and begin recording. The following sections of this manual provide detailed instructions on setting up your Meteorite in Windows or MAC OS.

#### **Windows**

- 1. The first time you plug the Meteorite into a USB port, Windows will install the universal USB drivers for that port.
- 2. To set the Meteorite as your default input/recording device, or to change its settings, open the Control Panel, Hardware & Sound settings, then click SOUND. Under Recording tab, you can select the Samson Meteorite from the list of devices and press the Set Default button to set it as the default audio input device.
- 3. To set the gain of the microphone, click the Properties button, and then select the Levels tab. Slide the control until the desired level is reached. If you Find that the microphone red clip LED is lighting frequently, turn this control down until the LED no longer flashes red.

#### **Apple MAC OSX**

- 1. To start using the Samson Meteorite, simply plug it in. The LED will illuminate to indicate it is receiving USB power. The MAC will recognize the USB audio device and automatically install a universal driver.
- 2. To select the Meteorite as the computer's audio input, open System Preferences from the dock or the main Apple Menu.
- 3. Next, open the Sound preferences, choose the Input tab and select Meteorite. To set the gain of the microphone, adjust the Input volume slider at the bottom of the Sound dialog box. The Input Level meter will show the recording level.

### **Quick Start**

Follow this example as a typical setup to begin recording vocals:

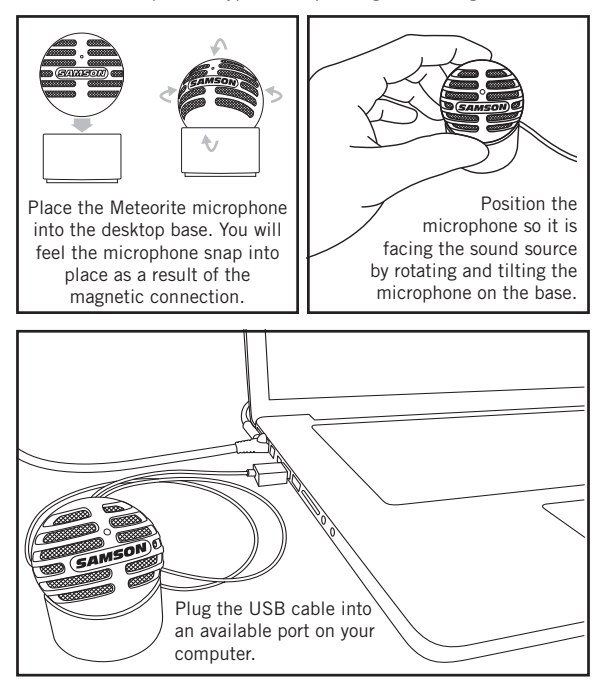

### **Quick Start**

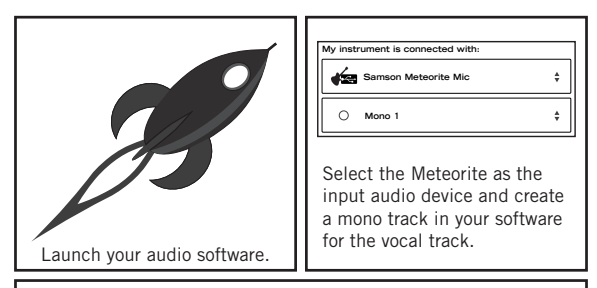

Turn the Monitor output ON to hear the input of the microphone to the track's input. If using speakers, you may want to turn the Monitor output

**Input Source: Mono 1 (Samson Meteorite Mic)** 2 **Monitor: OnRecording Level:**

OFF in order to avoid feedback. Set the level of the Meteorite by slowly raising the level of the microphone while singing or talking into the microphone at the performance level. If you see the

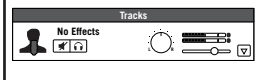

peak indicator illuminate red, your signal will be distorted. Turn the microphone level control down until it no longer flashes red.

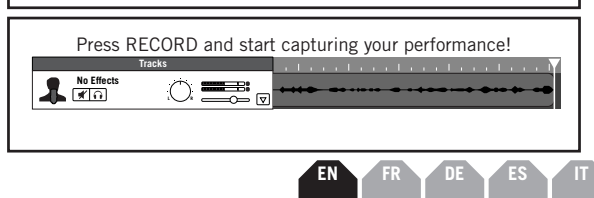

### **Specifications**

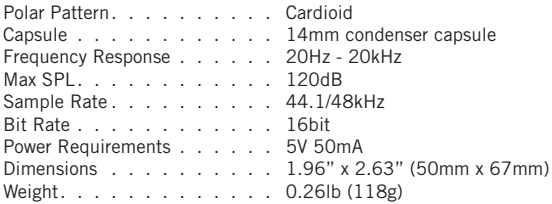

*At Samson, we are continually improving our products, therefore specifications and images are subject to change without notice.*

THIS DEVICE COMPLIES WITH PART 15 OF THE FCC RULES CLASS B. OPERATION IS SUBJECT TO THE FOLLOWING TWO CONDITIONS: (1) THIS DEVICE MUST NOT CAUSE HARMFUL INTERFERENCE, AND (2) THIS DEVICE MUST ACCEPT ANY INTERFERENCE RECEIVED INCLUDING INTERFERENCE THAT MAY CAUSE UNDESIRED OPERATION. SUITABLE FOR HOME OR OFFICE USE.

### **INTRODUCTION**

Félicitations ! Vous venez d'acheter le micro à condensateur USB de studio Samson Meteorite. Le Meteorite représente le point culminant de l'histoire de Samson dans la fabrication de micros de classe mondiale, résultat de la place de Samson à l'avant-garde de la technologie des micros numériques.

Le Meteorite est un micro de studio professionnel à grande capsule pour micros à condensateur, enfermée dans un boîtier de conception exclusive, muni d'un support

magnétique permettant de tourner facilement le micro vers la source sonore. Le micro présente des convertisseurs numériques intégrés de grande qualité pour des enregistrements d'une pureté cristalline. Grâce au Meteorite, vous aurez tout ce qu'il vous faut pour enregistrer sur votre ordinateur : il suffit de brancher le câble USB connecté, de lancer votre logiciel audio favori et de commencer l'enregistrement.

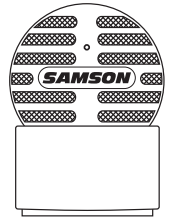

Grâce à sa réponse en fréquence étendue et à sa réponse transitoire rapide, le Meteorite restitue tout spectacle avec une précision et une limpidité incroyables. Il est également remarquable pour la Voix sur IP, le 'chat' et la web-diffusion.

Que vous enregistriez votre dernière idée de chanson, un podcast ou le prochain gros succès de votre groupe, le Meteorite est la solution la plus simple et la plus complète pour un enregistrement de grande qualité sur Mac ou sur PC. Il suffit de le brancher... et de créer !

### **PRESENTATION DU MICRO**

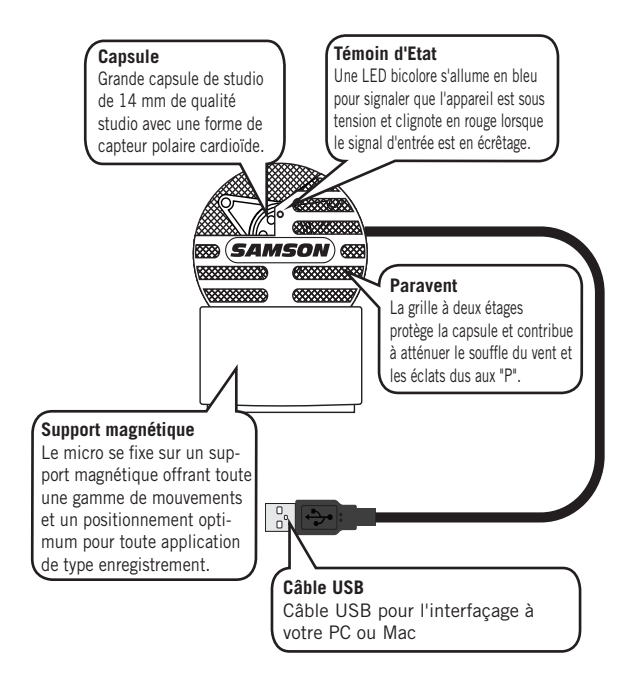

### **Prise en mains rapide**

Suivez cet exemple ; c'est une configuration-type permettant de se lancer dans l'enregistrement des voix.

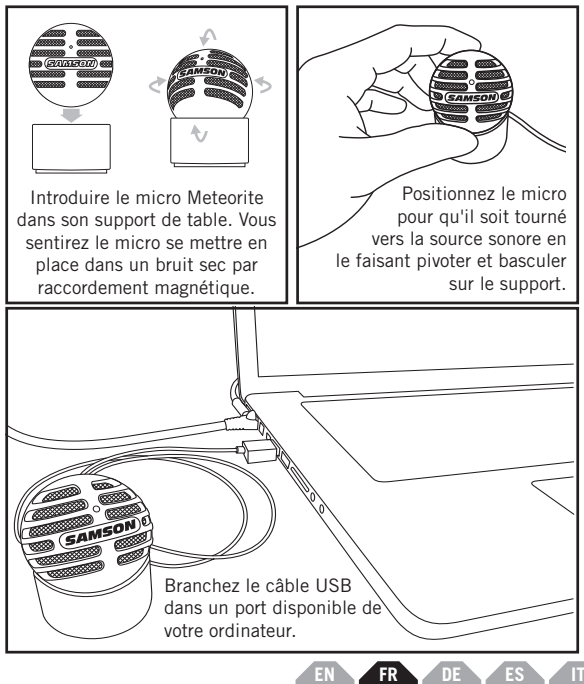

### **Prise en mains rapide**

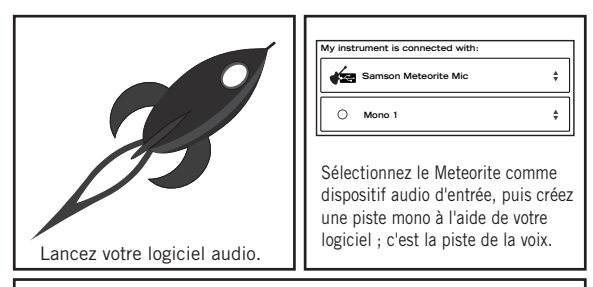

Allumez la sortie Moniteur pour entendre le signal d'entrée du micro à l'entrée de la piste. Si vous utilisez des haut-parleurs, vous voudrez peut-être mettre à l'ARRET

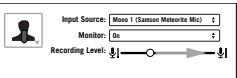

la sortie Moniteur pour éviter l'effet Larsen. Réglez le niveau du Meteorite en augmentant lentement le niveau du micro tout en chantant ou en parlant dans le micro comme si vous étiez en plein spectacle. Si vous voyez

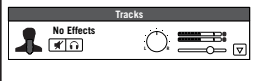

le témoin PEAK s'allumer en rouge, votre signal présentera une distorsion. Baissez le niveau du réglage du micro jusqu'à ce qu'il cesse de clignoter en rouge.

Appuyez sur RECORD et commencez à enregistrer votre spectacle ! **Tracks**

**No Effects** 

**L R**

### **Configuration de l'ordinateur**

Installer le Meteorite est une opération simple qui ne prend que quelques minutes. Il suffit de brancher le câble USB ci-joint et de commencer à enregistrer. Les paragraphes qui suivent fournissent des consignes détaillées sur la configuration de votre Meteorite sous Windows ou MAC OS.

#### **Windows**

- 1. La première fois que vous branchez le Meteorite sur un port USB, Windows installera les pilotes USB universels pour ce port.
- 2. Pour définir le Meteorite comme étant votre dispositif d'entrée/d'enregistrement par défaut, ou pour modifier ses paramètres, ouvrez le Panneau de Configuration, puis Périphériques et Son, puis cliquez sur SON. Sous l'onglet Enregistrement, vous pourrez sélectionner le Samson Meteorite dans la liste des périphériques et appuyer sur le bouton Par défaut pour le définir comme le périphérique d'entrée son par défaut.
- 3. Pour régler le gain du micro, cliquez sur le bouton Propriétés, puis sélectionnez l'onglet Niveaux. Déplacez le curseur jusqu'à ce que le niveau désiré soit atteint. Si vous estimez que la LED rouge de la griffe de micro s'allume souvent, baissez ce réglage jusqu'à ce que la LED s'arrête de clignoter en rouge.

#### **Apple MAC OS X**

- 1. Pour utiliser le Samson Meteorite, il vous suffit de le brancher. La LED s'allumera pour signaler qu'il reçoit bien du courant par le port USB. Le Mac reconnaitra le dispositif audio USB et installera directement le pilote universel.
- 2. Pour faire de votre Meteorite l'entrée audio de l'ordinateur, il faut ouvrir les préférences du système à partir du Dock ou du menu principal Pomme.
- 3. Ensuite, ouvrez les Préférences de son, choisissez l'onglet et sélectionnez Meteorite. Pour régler le gain du micro, réglez le curseur du volume d'entrée situé en bas de la boîte de dialogue Son. La barre de mesure du Niveau d'Entrée indiquera le niveau de l'enregistrement.

### **Spécifications**

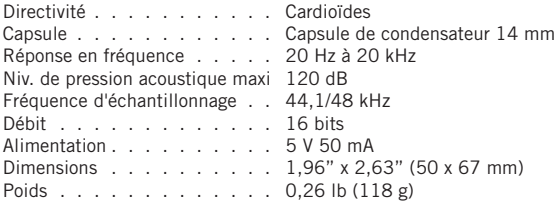

*Chez Samson, nous améliorons nos produits en permanence. Certaines images et spécifications sont donc susceptibles d'être modifiées sans préavis.*

CET APPAREIL EST CONFORME À LA PARTIE 15 DU RÈGLEMENT DE LA FCC, CLASSE B. LE FONCTIONNEMENT EST SOUMIS AUX DEUX CONDITIONS SUIVANTES : (1) CET APPAREIL NE PEUT CAUSER D'INTERFÉRENCES NUISIBLES ET (2) IL DOIT ACCEPTER TOUTE INTERFÉRENCE REÇUE, NOTAMMENT CELLES POUVANT ENTRAÎNER UN DYSFONCTIONNEMENT. IDÉAL POUR TOUTE UTILISATION AU BUREAU OU À DOMICILE.

### **EINFÜHRUNG**

Herzlichen Glückwunsch für den Kauf des Samson Meteorite USB Studio Kondensatormikrofons. Das Meteorite stellt den Höhepunkt in Samsons Geschichte des Baus von Weltklasse Mikrofonen dar und ist ein Produkt, das aus Samsons führender Position im Bereich digitaler Mikrofontechnologie hervorgegangen ist.

Die Meteorite ist ein professionelles Studio Mikrofon mit einer großen Kondensatormikrofon Kapsel in Studio Qualität, untergebracht in einem einzigartig gestalteten Gehäuse mit

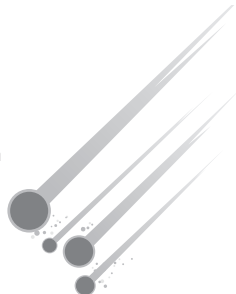

einer magnetischen Basis, mit der das Mikrofon leicht auf die Schallquelle ausgerichtet werden kann. Das Mikrofon verfügt über qualitativ hochwertige digitale On-Board Wandler für kristallklare Aufnahmen. Mit dem Meteorite erhalten Sie alles, was Sie zur Aufnahme auf Ihrem Computer brauchen - schließen Sie einfach das angeschlossene USB Kabel an, rufen Sie Ihre bevorzugte Audio Software auf und beginnen Sie die Aufzeichnung.

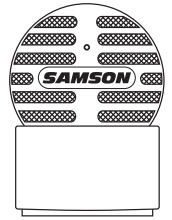

Mit seinem erweiterten Frequenzbereich und schnellem Einschwingverhalten gibt das Meteorite jede Performance mit unglaublicher Genauigkeit und Klarheit wieder. Es ist ebenfalls ideal für VoIP, Chat und Webcasting.

Ob Sie Ihre neuesten Song Idee, ein Podcast oder den nächste Hit Ihrer Band aufnehmen, Meteorite ist die einfachste und umfassendste Lösung für qualitativ hochwertige Aufnahmen auf einem Mac oder PC. Einfach einstecken und erstellen!

### **AUSSTATTUNG DES MIKROFONS**

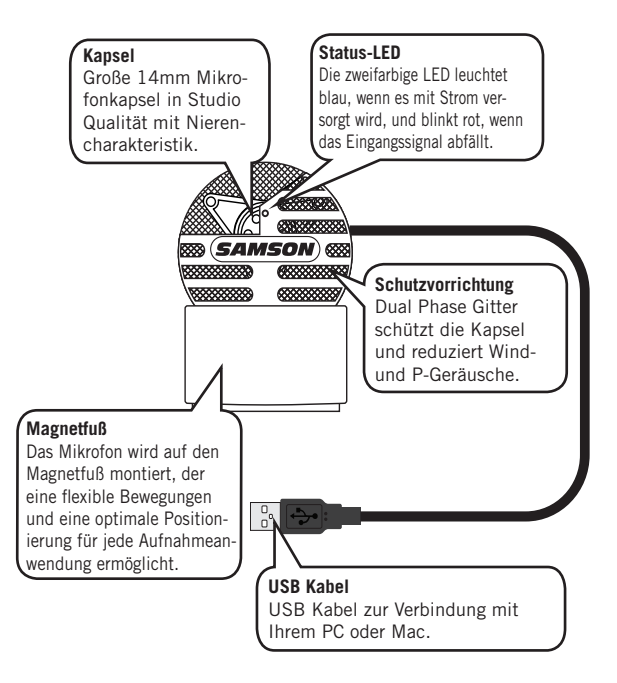

### **Quick Start Anleitung**

Folgen Sie diesem Beispiel für ein typisches Setup, um Gesang aufzunehmen:

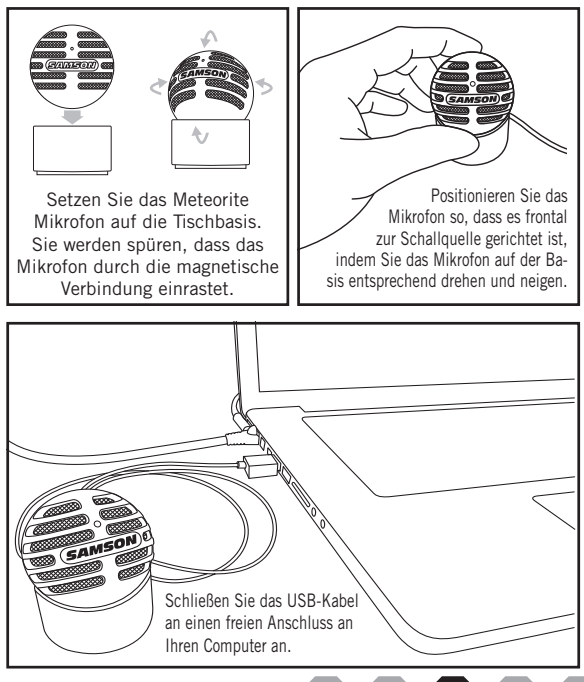

### **Quick Start Anleitung**

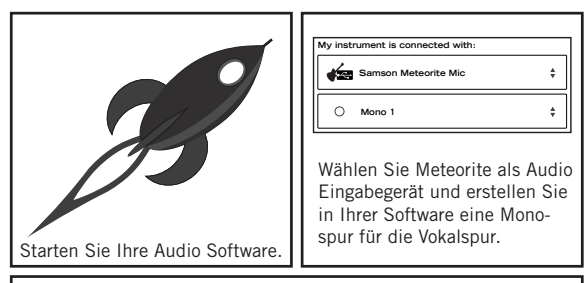

Schalten Sie den Monitor Ausgang ON, um den die Eingabe des Mikrophons auf der Spur zu hören. Wenn Sie dabei Lautsprecher verwenden, empfiehlt es sich, den Monitor Ausgang auszuschalten, um irgendwelche Rückkopplungen

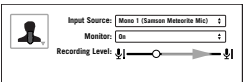

zu vermeiden. Stellen Sie das Aufnahmelevel ein, indem Sie beim Singen oder sprechen in das Mikrofon in der gewünschten Lautstärke das Level des Mikrofons anpassen. Wenn

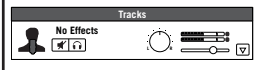

Sie sehen, dass die Peak Anzeige rot leuchtet, wird das Signal verzerrt. Drehen Sie den Regler des Mikrofoneingangs nach unten, bis die Peak Anzeige nicht mehr rot blinkt.

Betätigen Sie den AUFNAHME Knopf und beginnen Sie die Aufnahme Ihrer Performance!

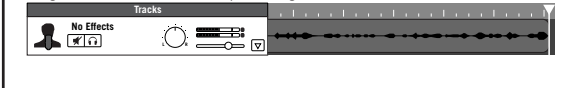

### **Computer Setup**

Die Installation des Meteorite Mikrofons ist sehr einfach. Sie nimmt nur wenige Minuten in Anspruch. Verbinden Sie einfach das mitgelieferte USB Kabel und beginnen Sie die Aufnahme Ihrer Performance. In den folgenden Abschnitten dieses Handbuchs bieten wir einige detaillierte Anweisungen zum Einrichten Ihres Meteorite Mikrofons in Windows oder MAC OS.

#### **Windows**

- 1. Wen Sie das erste Mal das Meteorite an eine USB Schnittstelle an schließen, installiert Windows die universellen USB Treiber für dieses Port.
- 2. Um das Meteorite als Ihr Standard Eingabe- / Aufnahmegerät zu definie ren oder die Einstellungen zu ändern, öffnen Sie Systemsteuerung, Hardware & Sound Einstellungen, und klicken Sie auf SOUND. Unter der Registerkarte "Aufnahme" können das Samson Meteorite aus der Liste der Geräte auswählen und klicken Sie dann den Als Standard definieren Knopf, um das Mikrofon als Standard Audio Eingabegerät einzustellen.
- 3. Um die Verstärkung des Mikrofons einzustellen, klicken Sie auf Eigen schaften und wählen Sie dann die Registerkarte Pegel. Verschieben Sie den Regler, bis das gewünschte Level erreicht ist. Wenn Sie sehen, dass die rote Clip LED häufig aufleuchtet, drehen Sie diesen Regler etwas herunter, bis die LED nicht mehr rot blinkt.

#### **Apple MAC OSX**

- 1. Um das Samson Meteorite zu verwenden, stecken Sie es einfach ein. Die LED leuchtet auf um anzuzeigen, dass es über USB mit Strom versorgt wird. Der MAC erkennt das USB Audio Gerät und installiert den univer sellen Treiber automatisch.
- 2. Wählen Sie das Meteorite als das Audio Eingabegerät des Computers. Öffnen Sie Systemeinstellungen aus dem Dock oder aus dem Apple Hauptmenü.
- 3. Öffnen Sie als nächstes die Systemeinstellung "Ton", wählen Sie die Registerkarte Eingabe und dann das Meteorite. Um die Verstärkung des Mikrofons einzustellen, passen Sie den Eingangs- Lautstärkeregler am unteren Rand der Dialogbox Sound entsprechend an. Die Anzeige des Eingangspegels zeigt den Aufnahmepegel an.

### **Spezifikationen**

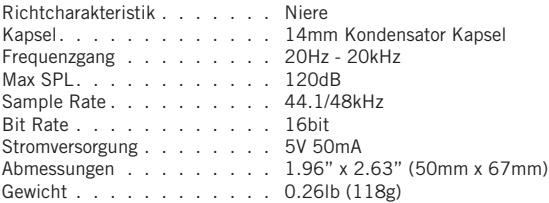

*Wir bei Samson verbessern ständig unsere Produkte. Daher können Spezifikationen und Bilder ohne vorherige Ankündigung geändert werden.*

> DIESES GERÄT ENTSPRICHT DEM TEIL 15 DER VERORDNUNGEN DER KLASSE B. DER BETRIEB UNTERLIEGT FOLGENDEN ZWEI BEDINGUN-GEN: (1) DIESES GERÄT DARF KEINE GEFÄHRLICHEN STÖRUNGEN VERURSACHEN UND (2) DIESES GERÄT MUSS STÖRUNGEN AKZEP-TIEREN, DIE EINEN UNERWÜNSCHTEN BETRIEB DIESES GERÄTS VERURSACHEN KÖNNEN. GEEIGNET FÜR DEN EINSATZ ZU HAUSE UND IM BÜRO.

### **INTRODUCCIÓN**

Le felicitamos por haber adquirido el micrófono condensador USB de estudio Meteorite de Samson. El Meteorite representa el último paso en la larga historia de Samson en el diseño de micrófonos

de máxima calidad y es el resultado de la posición de liderazgo de Samson en el campo de la tecnología de micrófonos digitales.

El Meteorite es un micrófono profesional de estudio con una cápsula de micrófono condensador de

estudio de gran tamaño, instalado en un alojamiento de diseño exclusivo con una base magnética que permite dirigir fácilmente el micrófono a la fuente de sonido. El micrófono dispone de convertidores digitales internos de alta calidad para unas grabaciones tan nítidas como el cristal. Con el Meteorite tendrá todo lo necesario para empezar a grabar en su ordenador - simplemente conecte el cable USB incluido, ejecute

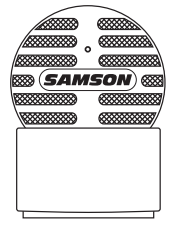

su software audio preferido y comience a grabar.

Con su amplia respuesta de frecuencia y a los transitorios, el Meteorite reproduce cualquier interpretación con una increíble precisión y claridad. También resulta una solución ideal para VoIP, chats y webcasting.

Tanto si va a grabar su última canción, un podcast, o el próximo éxito mundial de su grupo, el Meteorite es la solución más sencilla y completa para grabaciones de alta calidad en un ordenador Mac o PC. Simplemente conéctelo y ¡empiece a crear!

### **ELEMENTOS DEL MICRÓFONO**

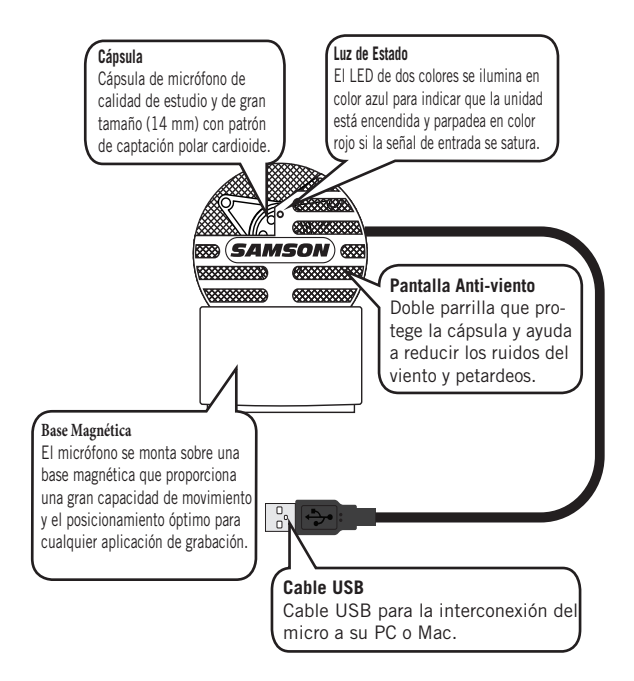

### **Inicio Rápido**

Siga el ejemplo que se indica a continuación como configuración básica para comenzar a grabar vocales:

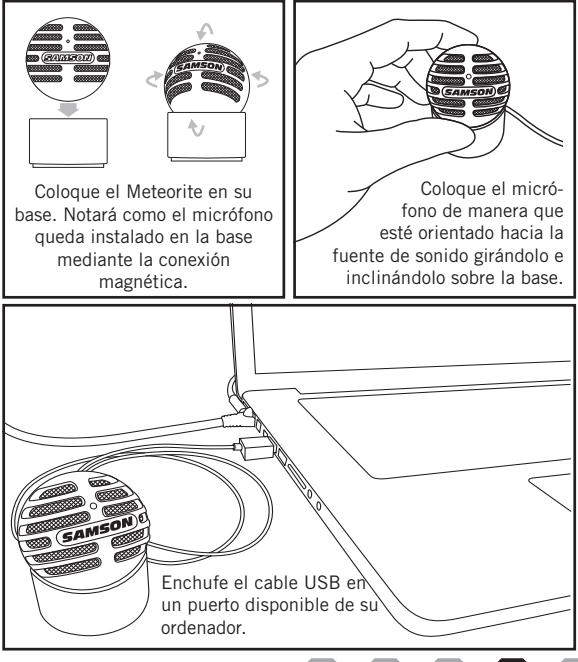

### **Inicio Rápido**

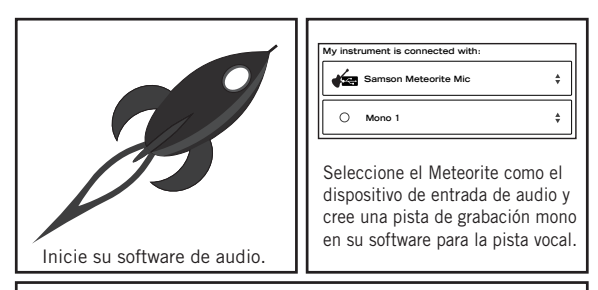

Conecte la salida del Monitor para escuchar la entrada del micrófono a la entrada de la pista. Si utiliza altavoces, quizás desee desconectar la salida del

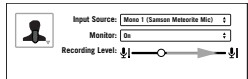

Monitor con el fin de evitar la realimentación. Ajuste el nivel del Meteorite subiendo lentamente el nivel del micrófono mientras habla o canta a él con la intensidad del sonido normal de una actuación. Si observa que el

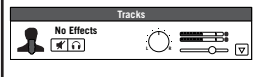

indicador de picos se ilumina en rojo, su señal estará distorsionada. Reduzca el control de nivel del micrófono hasta que el indicador deje de parpadear en rojo.

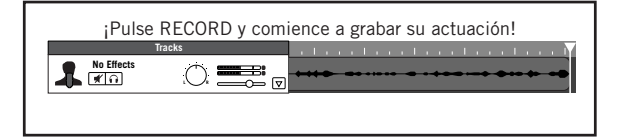

### **Configuración del Meteorite**

La instalación del Meteorite es un proceso muy simple que solo le llevará unos minutos. Simplemente conecte el cable USB incluido y empiece a grabar. En las secciones siguientes de este manual se ofrecen instrucciones detalladas para la configuración de su Meteorite en Windows o en MAC OS.

#### **Windows**

- 1. La primera vez que conecte su Meteorite en un puerto USB, Windows instalará los controladores USB universales para ese puerto.
- 2. Para configurar el Meteorite como su dispositivo por defecto para la reproducción y grabación del sonido, o para cambiar sus ajustes, abra el Panel de Control, ajustes de Hardware y Sonido y haga clic en SONIDO. En las pestaña de Grabación, puede seleccionar el Samson Meteorite en la lista de dispositivos y utilizar el botón Configurar como dispositivo predeterminado para ajustarlo como dispositivo de entrada de audio por defecto.
- 3. Para ajustar la ganancia del micrófono, haga clic en el botón Propiedades y después elija la pestaña Niveles. Deslice el control hasta alcanzar el nivel que desee. Si observa que el LED rojo de saturación del micrófono se enciende con frecuencia, reduzca este control hasta que el LED deje de parpadear en rojo.

#### **Apple MAC OSX**

- 1. Para empezar a usar el Samson Meteorite, simplemente conéctelo. El LED se iluminará para indicarle que la unidad recibe corriente vía USB. El MAC reconocerá el dispositivo audio USB e instalará automáticamente un controlador universal.
- 2. Para elegir el Meteorite como la entrada audio del ordenador, abra las Preferencias del Sistema en el dock o en el menú principal Apple.
- 3. Después, abra las preferencias Sonido, vaya a la pestaña Entrada y seleccione el Meteorite. Para ajustar la ganancia del micrófono, ajuste el mando deslizante de volumen de entrada de la parte inferior del cuadro de diálogo Sonido. El medidor de Nivel de Entrada le mostrará el nivel de grabación.

### **Especificaciones**

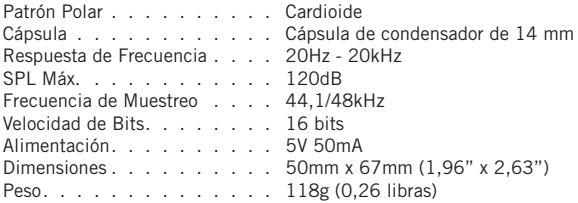

*En Samson mejoramos continuamente nuestros productos y debido a ello las especificaciones y las imágenes pueden ser objeto de cambios sin previo aviso.*

> ESTE DISPOSITIVO CUMPLE EL APARTADO 15 DE LAS NORMAS DE LA FCC – CLASE B. SU USO ESTÁ SUJETO AL CUMPLIMIENTO DE LAS DOS CONDICIONES SIGUIENTES: (1) ESTE DISPOSITIVO NO DEBE PROVOCAR INTERFERENCIAS, Y (2) ESTE DISPOSITIVO DEBE ACEP-TAR CUALQUIER INTERFERENCIA QUE RECIBA, INCLUIDAS LAS INTERFERENCIAS QUE PUEDAN PROVOCAR UN FUNCIONAMIENTO NO DESEADO. ADECUADO PARA EL USO EN VIVIENDAS Y OFICINAS.

### **INTRODUZIONE**

Congratulazioni per aver acquistato il microfono a condensatore da studio con collegamento USB modello Meteorite di Samson. Il Meteorite rappresenta il raggiungimento dell'apice nella storia della produzione di microfoni di prima qualità che ha visto protagonista Samson ed è un prodotto che posiziona la società all'avanguardia nella tecnologia dei microfoni digitali.

Il Meteorite è un microfono da studio professionale con una capsula microfonica a condensatore da studio di grandi dimensioni, inserita in una

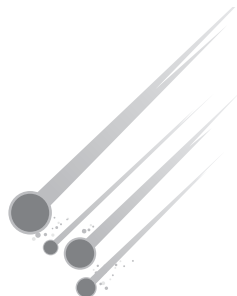

struttura dal design unico con una base magnetica che consente al microfono di essere agevolmente direzionato verso la sorgente sonora. Il microfono è dotato di convertitori digitali incorporati di elevata qualità per registrazioni di suoni dalla purezza cristallina. Il modello Meteorite è tutto ciò che serve per iniziare ad effettuare registrazioni sul computer - basta inserire il cavo USB collegato, lanciare il software audio preferito e iniziare a registrare.

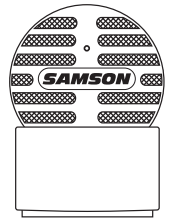

Con la sua frequenza estesa e la sua rapida risposta al transiente, il modello Meteorite riproduce qualsiasi esecuzione con precisione e chiarezza incredibili. È fantastico anche per l'uso con tecnologia VoIP, la comunicazione a mezzo chat e la trasmissione via web.

Che si stia registrando la più recente idea per una canzone, un podcast, o il prossimo grande successo del proprio complesso, il modello Meteorite costituisce la soluzione più semplice e più completa per registrazioni di elevata qualità su un Mac o un PC. Basta collegarlo e iniziare a creare!

### **COMPONENTI DEL MICROFONO**

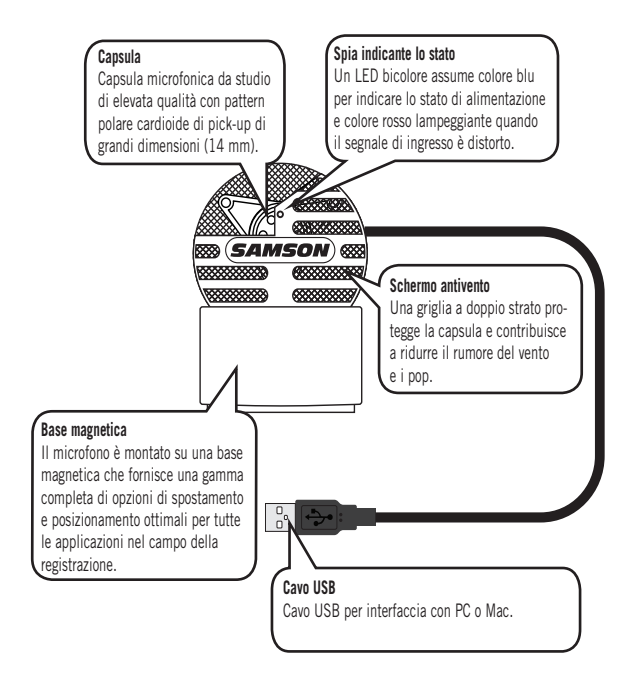

### **Guida introduttiva**

Eseguire le operazioni indicate in quanto questo esempio rappresenta una configurazione tipica per iniziare a registrare il suono della voce:

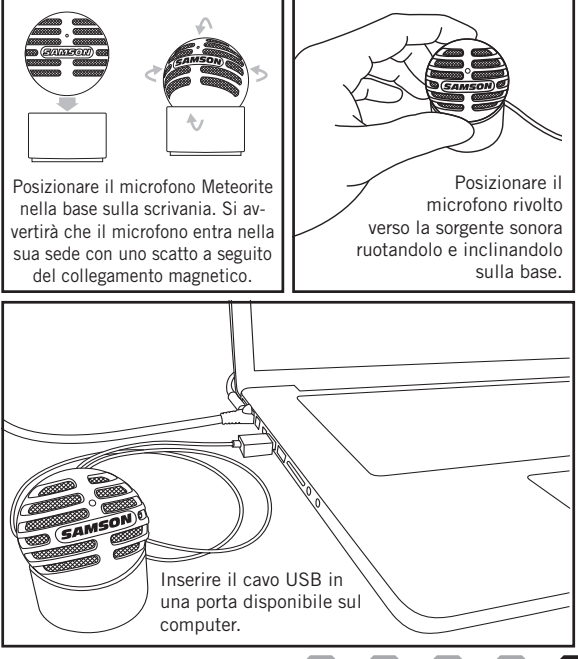

### **Guida introduttiva**

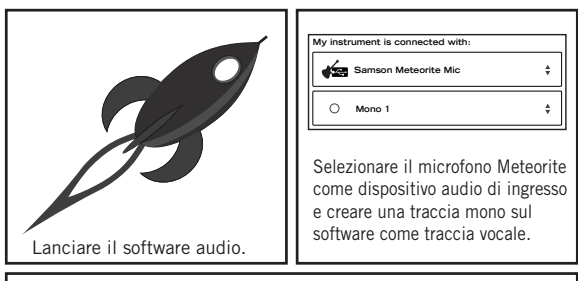

Attivare l'uscita del monitor (mettendola su ON) in modo da sentire l'ingresso del microfono all'ingresso della traccia. Se si utilizzano degli altoparlanti, è possibile voler disattivare l'uscita del

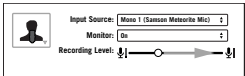

monitor (mettendola su OFF) per evitare l'effetto Larsen. Impostare il livello del Meteorite alzando lentamente il livello del microfono mentre si canta o si parla nel microfono al livello che si avrebbe durante una performance. Se si vede che la spia indicante il picco

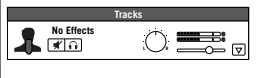

si illumina assumendo colore rosso, il segnale risulterà distorto. Ruotare verso il basso il controllo del livello del microfono fino a che la spia non ha più colore rosso e non lampeggia più.

Premere REGISTRAZIONE e iniziare a catturare il suono dell'esecuzione! **Tracks No Effects** ⊯പ ——-<br>ನಾ **L R**

### **Configurazione del computer**

Installare il microfono Meteorite è una procedura semplice che richiede solo pochi minuti. Basta collegare il cavo USB in dotazione e dare inizio alla registrazione. I paragrafi seguenti del presente manuale forniscono delle istruzioni dettagliate per la configurazione del Meteorite con i sistemi operativi Windows o MAC.

#### **Windows**

- 1. La prima volta che si inserisce il Meteorite in una porta USB, Windows installerà i driver universali USB per quella porta.
- 2. Per impostare il microfono Meteorite come dispositivo di registra zione / ingresso predefinito, o per modificare le sue impostazioni, aprire Pannello di controllo - Impostazioni hardware e suono e fare clic su SUONO. Sotto l'etichetta Registrazione, si può selezionare Samson Meteorite dall'elenco dei dispositivi e premere il pulsante Imposta come predefinito per configurarlo come dispositivo di ingresso audio predefinito.
- 3. Per impostare il guadagno del microfono, fare clic sul pulsante Proprietà e poi selezionare l'etichetta Livelli. Far scorrere l'unità di controllo fino al raggiungimento del livello desiderato. Se si rileva che il LED presente sul gancio del microfono assume colore rosso e si accende frequentemente, abbassare questo comando fino a che il LED non sia più rosso e cessi di lampeggiare.

#### **Apple MAC OSX**

- 1. Per iniziare a utilizzare il microfono Meteorite di Samson, basta inserirlo. Il LED si accenderà ad indicare che sta ricevendo alimentazione USB. Il sistema operativo MAC riconoscerà il disposi tivo audio USB e installerà automaticamente un driver universale.
- 2. Per selezionare il Meteorite come ingresso audio del computer, aprire Preferenze del sistema sul dock o il menu principale Apple.
- 3. Successivamente, aprire Preferenze suono, scegliere l'etichetta Ingresso e selezionare Meteorite. Per impostare il guadagno del microfono, regolare lo slider del volume di ingresso situato in basso all'interno della finestra di dialogo Suono. Il misuratore del livello di ingresso indicherà il livello di registrazione.

### **Specifiche**

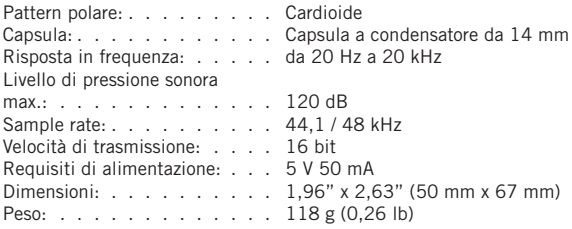

*In Samson, il miglioramento dei prodotti è ininterrotto, pertanto specifiche e immagini sono soggette a modifica senza preavviso.*

> IL PRESENTE DISPOSITIVO È CONFORME CON LA PARTE 15 DELLE NORME FCC CLASSE B. IL FUNZIONAMENTO È SOGGETTO ALLE SEGUENTI DUE CONDIZIONI: (1) IL DISPOSITIVO NON DEVE CAUSARE INTERFERENZE DANNOSE E (2) IL DISPOSITIVO DEVE ACCETTARE QUALSIASI INTERFERENZA RICEVUTA, COMPRESE QUELLE CHE POTREBBERO PROVOCARNE IL FUNZIONAMENTO INDESIDERATO. ADATTO PER USO DOMESTICO O IN UFFICIO.

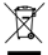

If you want to dispose this product, do not mix it with general household waste. There is a separate collection system for used electronic products in accordance with legislation that requires proper treatment, recovery and recycling.

Private household in the 28 member states of the EU, in Switzerland and Norway may return their used electronic products free of charge to designated collection facilities or to a retailer (if you purchase a similar new one).

For Countries not mentioned above, please contact your local authorities for a correct method of disposal.

By doing so you will ensure that your disposed product undergoes the necessary treatment, recovery and recycling and thus prevent potential negative effects on the environment and human health.

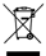

Si vous voulez mettre ce produit au rebut, ne le mélangez pas avec les déchets domestiques standard. Il y a un système de collecte séparé pour les produits électroniques en fin de vie, conformément à la législation exigeant un traitement, une prise en charge et un recyclage appropriés.

Les ménages privés des 28 Etats membres de l'UE, de la Suisse et de la Norvège pourront restituer gratuitement leurs produits électroniques en fin de vie à des installation de collecte désignées ou à un détaillant (si vous achetez un nouveau produit similaire).

Pour les pays non mentionnés plus haut, veuillez contacter vos autorités locales pour connaître la méthode de mise au rebut correcte.

Ce faisant, vous veillerez à ce que votre produit mis au rebut bénéficie du traitement, de la récupération et du recyclage nécessaires et vous éviterez ainsi des effets potentiellement négatifs sur l'environnement et la santé humaine.

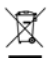

Achten Sie nach Ende der Nutzungsdauer dieses Produkts unbedingt darauf, dass es nicht als Restmüll entsorgt wird. Das vorliegende Gerät ist ein gebrauchtes Elektronikprodukt, das als "Altgerät" fachgerecht entsorgt werden muss.

Private Haushalte in den 28 Mitgliedsstaaten der EU, in der Schweiz und in Norwegen haben die Möglichkeit, ihre gebrauchten Elektronikprodukte kostenlos bei hierauf spezialisierten Einrichtungen oder im Einzelhandel abzugeben (wenn Sie gleichzeitig ein vergleichbares Neugerät erwerben).

In allen anderen Ländern erkundigen Sie sich bitte bei dem für Ihren Wohnort zuständigen Abfallbetrieb über eine fachgerechte Entsorgung.

So setzen Sie sich dafür ein, dass Ihr Altgerät im Kreislauf von Nachnutzung, Wiederverwertung und Recycling verbleibt. Dies schont Umwelt und Gesundheit.

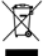

Si desea deshacerse de este producto, no lo mezcle con los residuos generales de su hogar. Existe un sistema especial de recolección de aparatos electrónicos usados, de acuerdo con la legislación que exige un procedimiento adecuado de tratamiento, recuperación y reciclaje.

Los usuarios domésticos de los 28 estados miembros de la UE, de Suiza y de Noruega pueden devolver sus aparatos electrónicos usados, sin costo alguno, a los centros de recolección designados o a un comercio minorista (si adquieren un producto nuevo similar).

Si se encuentra en un país no mencionado anteriormente, póngase en contacto con las autoridades locales para que le indiquen cuál es el método correcto para deshacerse del aparato.

De esta manera, se asegurará de que el producto desechado se someta a los tratamientos necesarios de recuperación y reciclaje y se eviten así los posibles efectos negativos para el medioambiente y la salud humana.

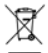

Il prodotto non va smaltito con i rifiuti domestici generici. Per i prodotti elettronici usati è previsto un sistema di raccolta distinto in conformità con quanto stabilito dalle normative che richiedono un adeguato trattamento, recupero e riciclaggio.

I privati nei 28 Paesi membri dell'Unione Europea, in Svizzera e Norvegia possono rendere gratuitamente i propri prodotti elettronici usati presso impianti di raccolta specifici o presso un qualsiasi rivenditore (in caso di acquisto di un nuovo prodotto).

Per i Paesi non indicati in precedenza, rivolgersi alle autorità locali per maggiori informazioni in merito al metodo di smaltimento corretto.

Così facendo si garantisce che il prodotto smaltito venga sottoposto alle necessarie procedure di trattamento, recupero e riciclaggio e che vengano impediti potenziali effetti negativi sull'ambiente e sulla salute.

 $\epsilon$ 

Samson Technologies Corp. 45 Gilpin Avenue Hauppauge, New York 11788-8816 Phone: 1-800-3-SAMSON (1-800-372-6766) Fax: 631-784-2201 samsontech.com

Copyright 2015, v3